LaCie 2big Thunderbolt 2 **EXAID** LaCie 2big Thunderbolt 2 **EXAID** FAST  $\widetilde{M}$ ac (HFS+ journaled)

## WINDOWS LACIE 2BIG

LaCie 2big 1992 Mac 2011 Windows <u>\_\_\_\_\_Windows - </u>

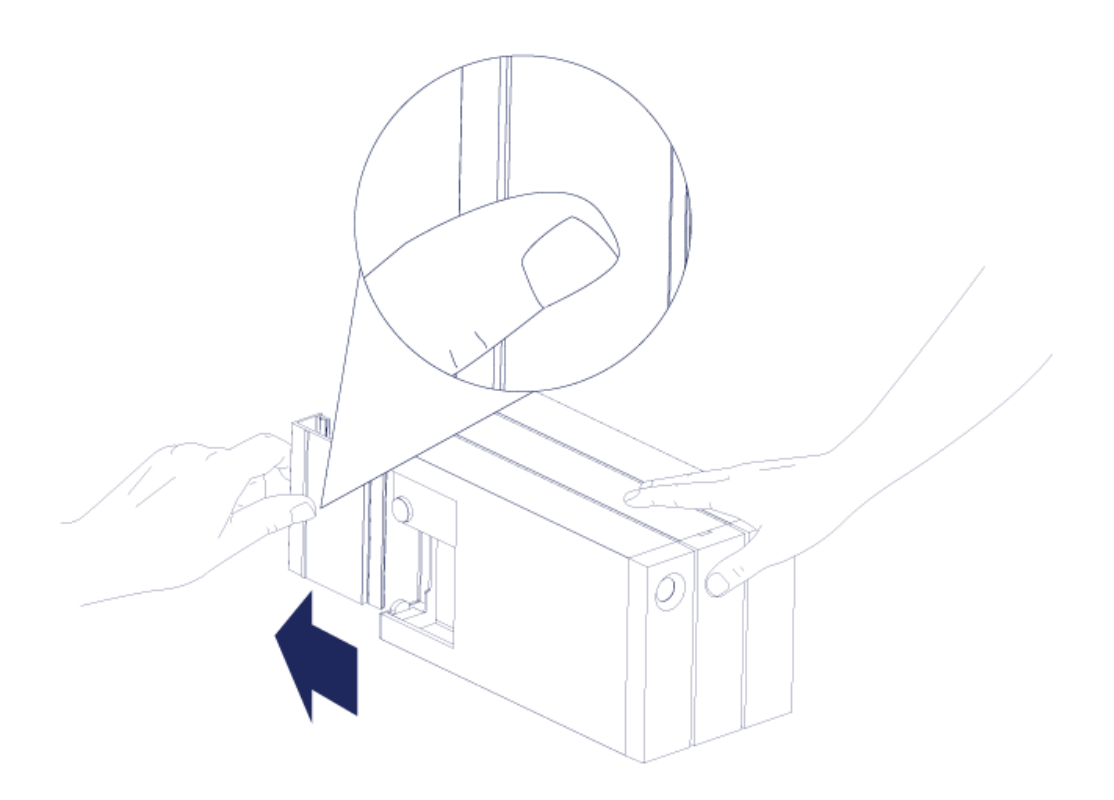

1.  $\blacksquare$ 

 $2.$ 

1. LaCie 2big

2.

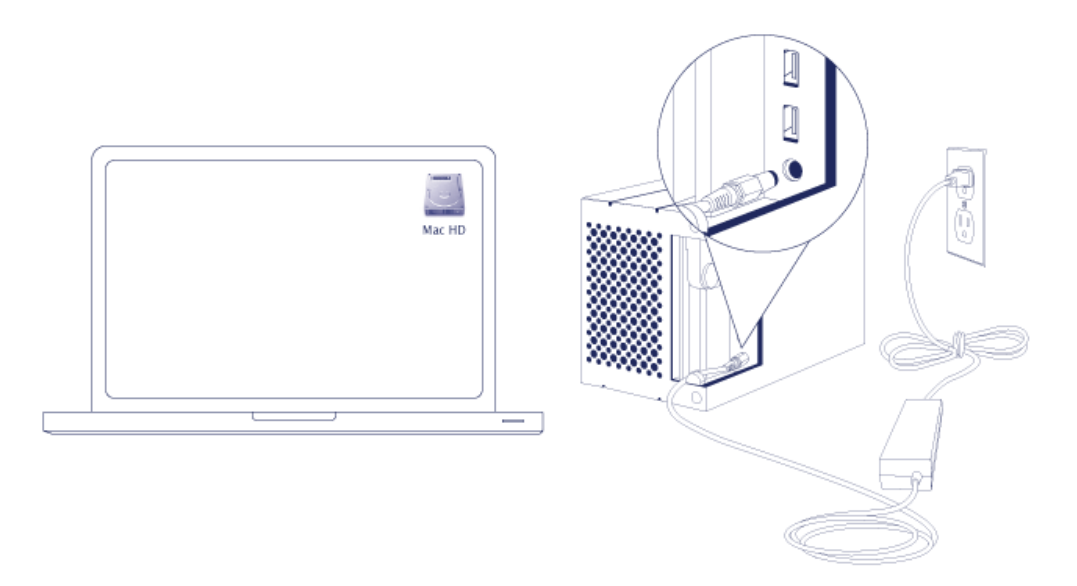

3. LaCie 2big extending the LaCie 2big base density of LaCie 2big

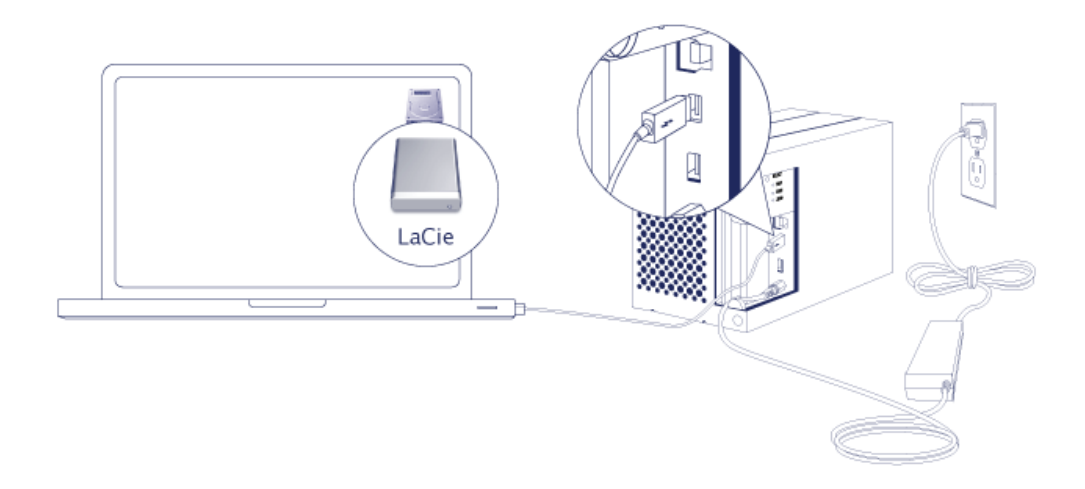

- Thunderbolt 2 (Mac) Thunderbolt 1 Thunderbolt 2 モディスク Thunderbolt 2 Thunderbolt 2 ■ USB 3.0 (PC/Mac) USB 3.0 USB 3.0 USB 3.0 LaCie 2big USB 3.0 4. LaCie 2big ■ **Mac 用户:** 卷将安装在计算机上,并显示在桌面上。 ■ **Windows Windows**
- 5. 装回侧面板以保护电缆连接。 **重要:** 侧面板可能需要用点儿力才能重新插入插槽。

## Windows -

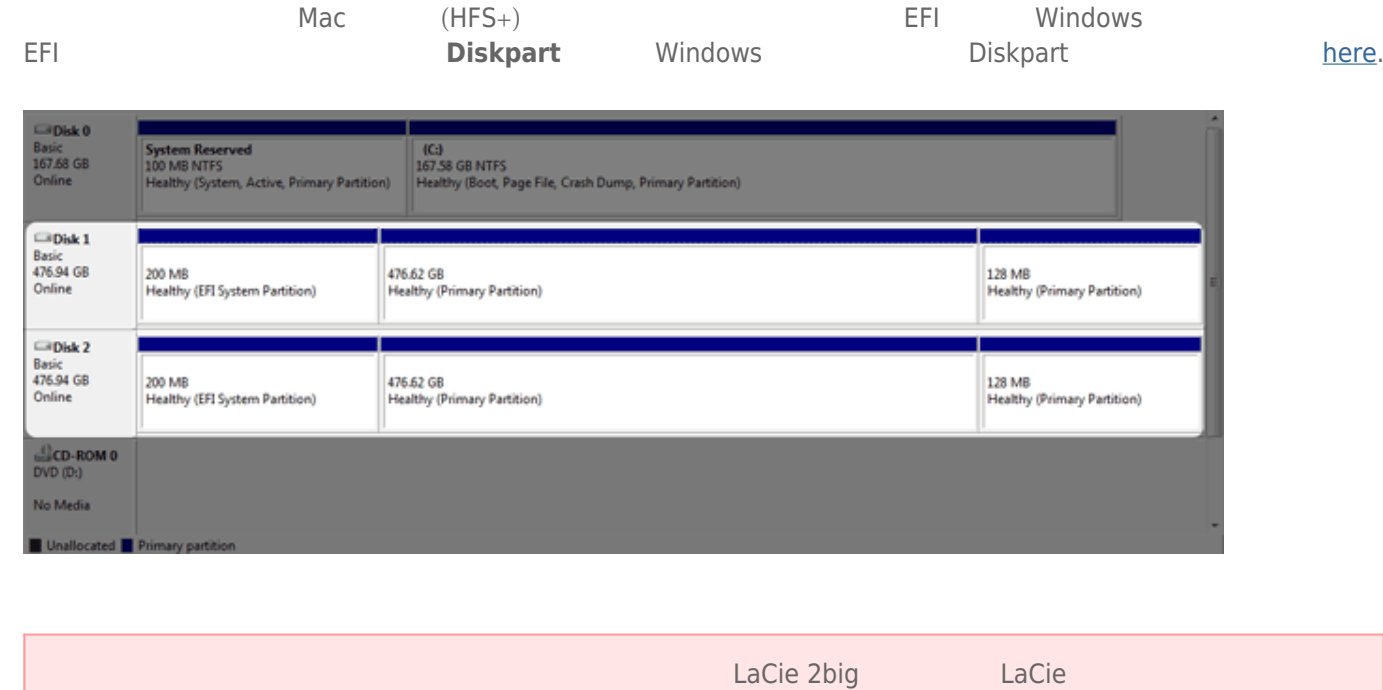

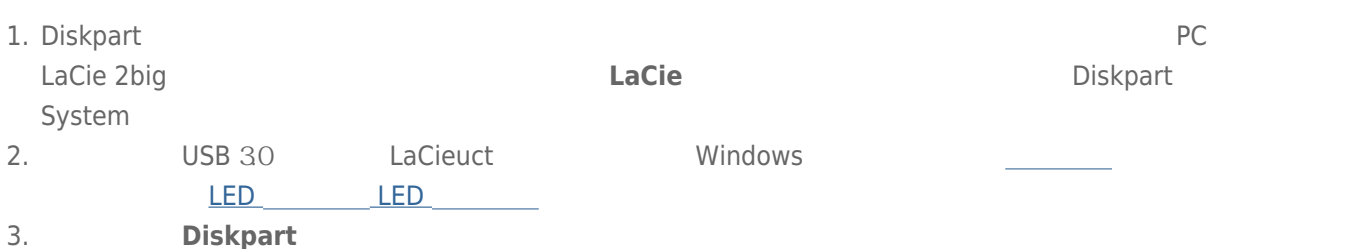

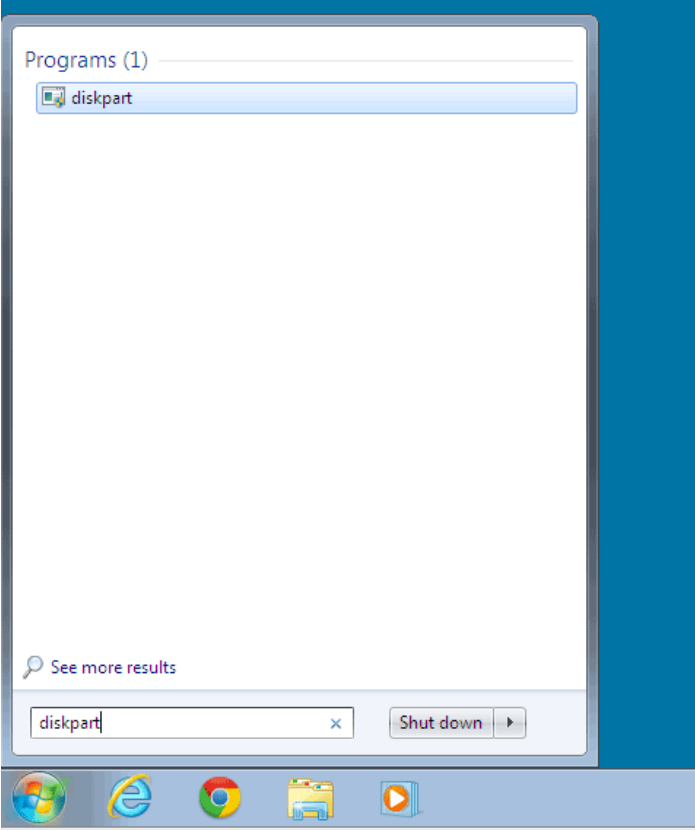

4. Diskpart **list disk** 

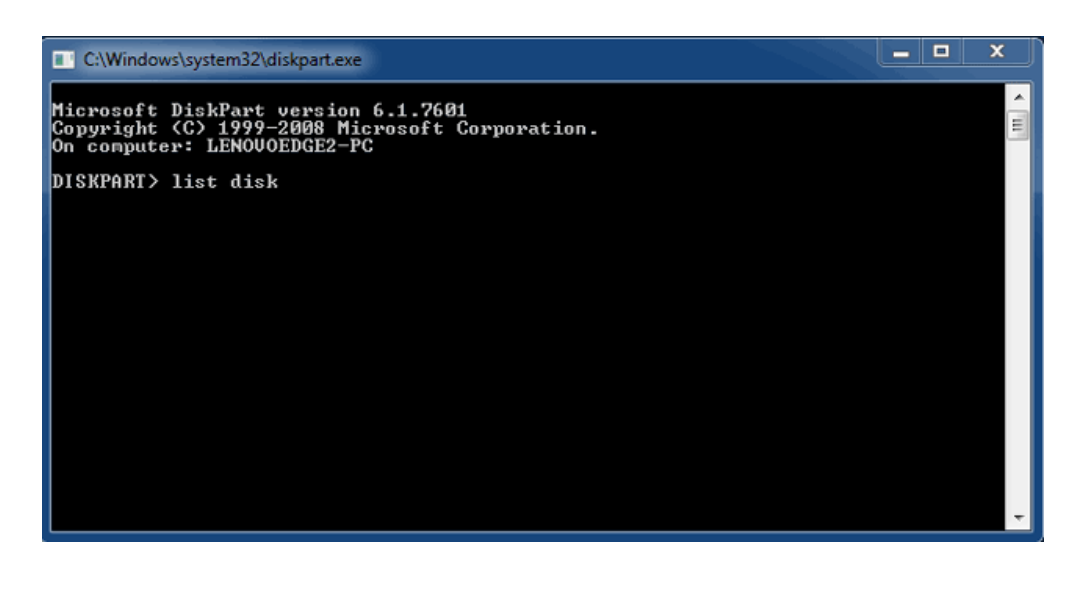

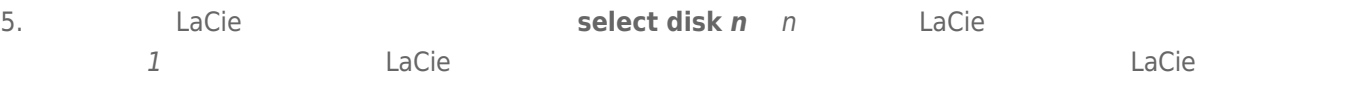

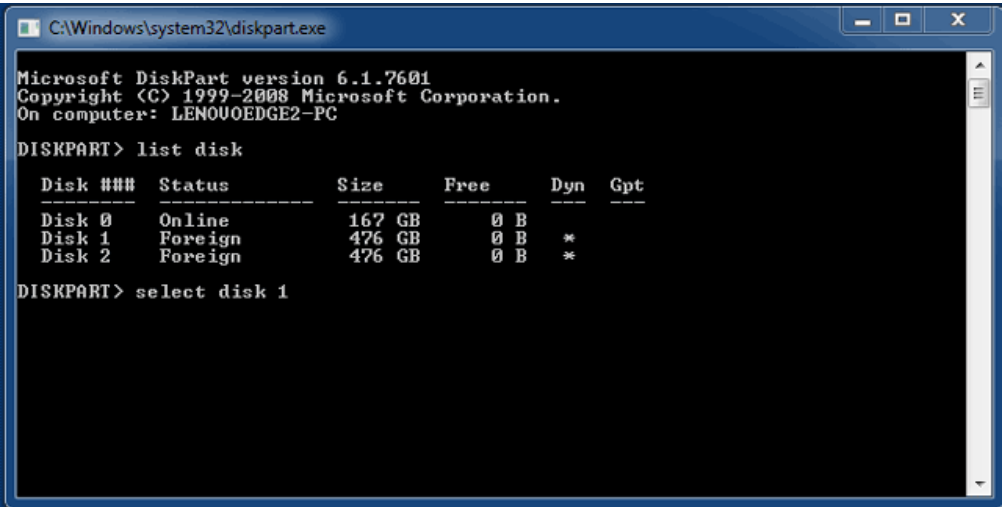

6. Diskpart

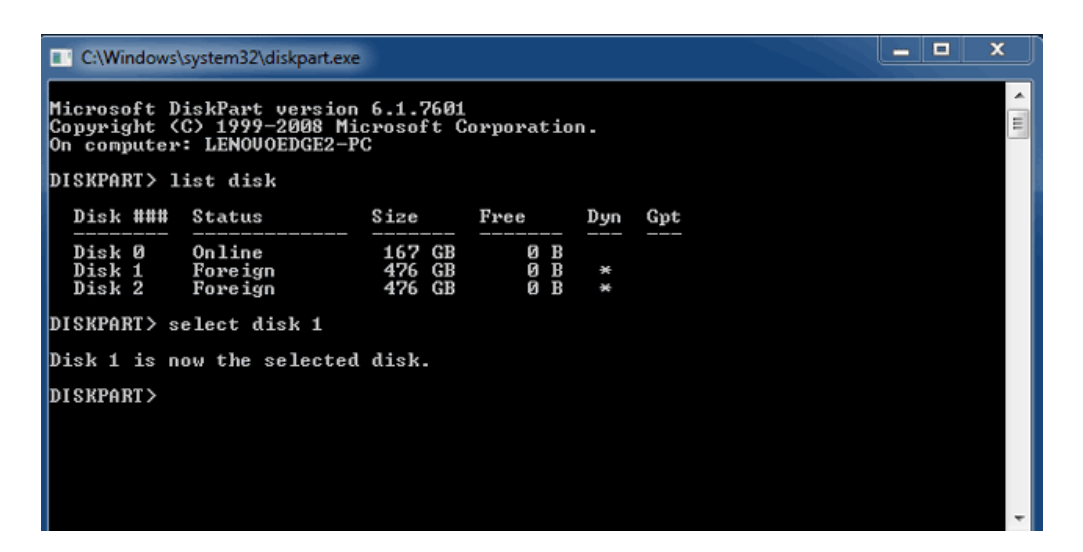

7. 要删除硬盘上的所有分区,请输入 **clean**

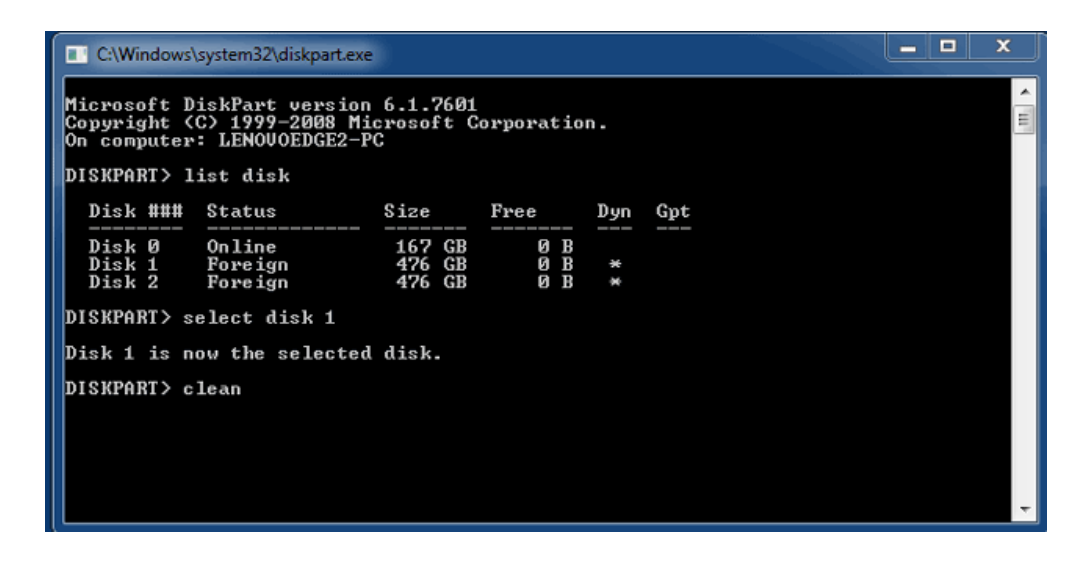

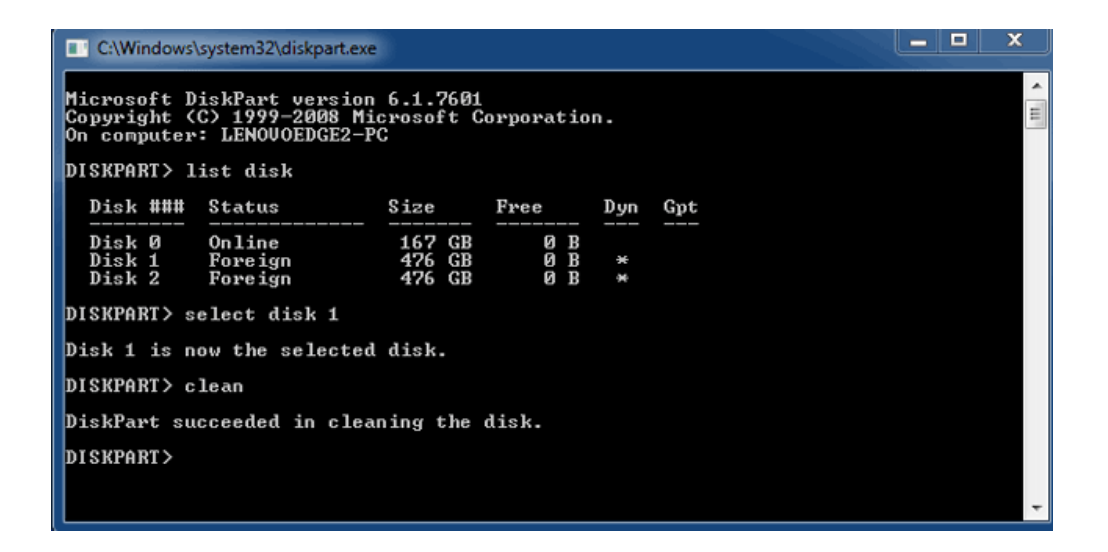

9. LaCie \_\_\_\_\_\_\_

进行连接 8

为了避免文件系统破坏,要先卸下卷,然后再关闭机柜或断开接口电缆,这一点很重要。 请参阅 [卸载驱动器](http://manuals.lacie.com/zh/manuals/2big-tbt2/unmounting) 以了解